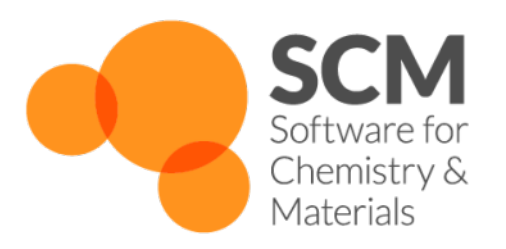

# **ASE Manual**

# *Amsterdam Modeling Suite 2024.1*

**www.scm.com**

**Apr 05, 2024**

## **CONTENTS**

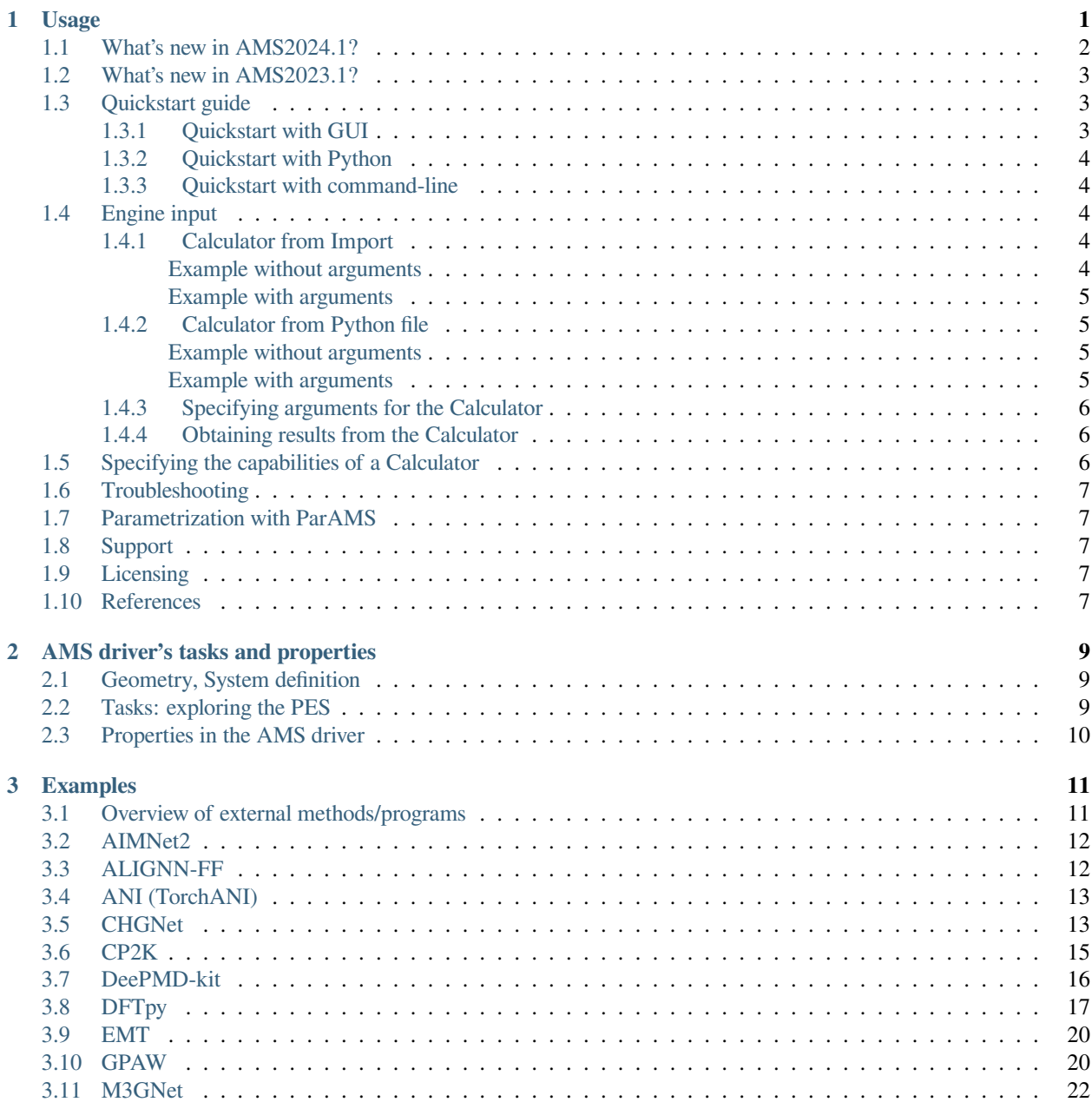

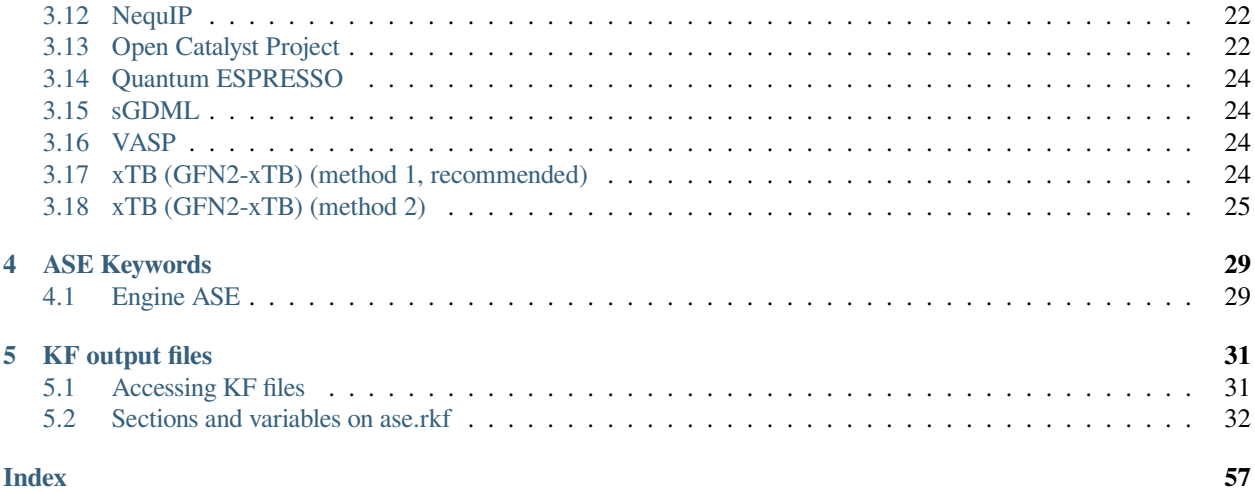

#### **CHAPTER**

## **USAGE**

<span id="page-4-0"></span>The **ASE engine** (this manual) is the interface between any [existing ASE calculator](https://wiki.fysik.dtu.dk/ase/ase/calculators/calculators.html#supported-calculators) (https://wiki.fysik.dtu.dk/ase/ase/calculators/calculators.html#supported-calculators) and the AMS Driver (see *[Quickstart](#page-6-1) [guide](#page-6-1)* (page 3) or *[Examples](#page-14-0)* (page 11)).

**Important:** The calculator must be installed in the [AMS Python environment.](../Scripting/Python_Stack/Python_Stack.html)

If you launch \$AMSBIN/amspython, you need to be able to import all the needed packages. Otherwise, make sure to install them.

The [ASE Calculator for AMS \(AMSCalculator\)](../plams/interfaces/amscalculator.html) is described in a different manual.

More information about ASE can be found in ref.<sup>[1](#page-4-1)</sup> or on the [ASE website](https://wiki.fysik.dtu.dk/ase/) (https://wiki.fysik.dtu.dk/ase/).

<span id="page-4-1"></span><sup>&</sup>lt;sup>1</sup> A. H. Larsen, J. J. Mortensen, J. Blomqvist, I. E. Castelli, R. Christensen, M. Dułak, J. Friis, M. N. Groves, B. Hammer, C. Hargus, E. D. Hermes, P. C. Jennings, P. B. Jensen, J. Kermode, J. R. Kitchin, E. L. Kolsbjerg, J. Kubal, K. Kaasbjerg, S. Lysgaard, J. Bergmann Maronsson, T. Maxson, T. Olsen, L. Pastewka, A. Peterson, C. Rostgaard, J. Schiøtz, O. Schütt, M. Strange, K. S. Thygesen, T. Vegge, L. Vilhelmsen, M. Walter, Z. Zeng, K. W. Jacobsen. J. Phys.: Condens. Matter Vol. 29 (2007) 273002 <https://iopscience.iop.org/article/10.1088/1361-648X/aa680e>

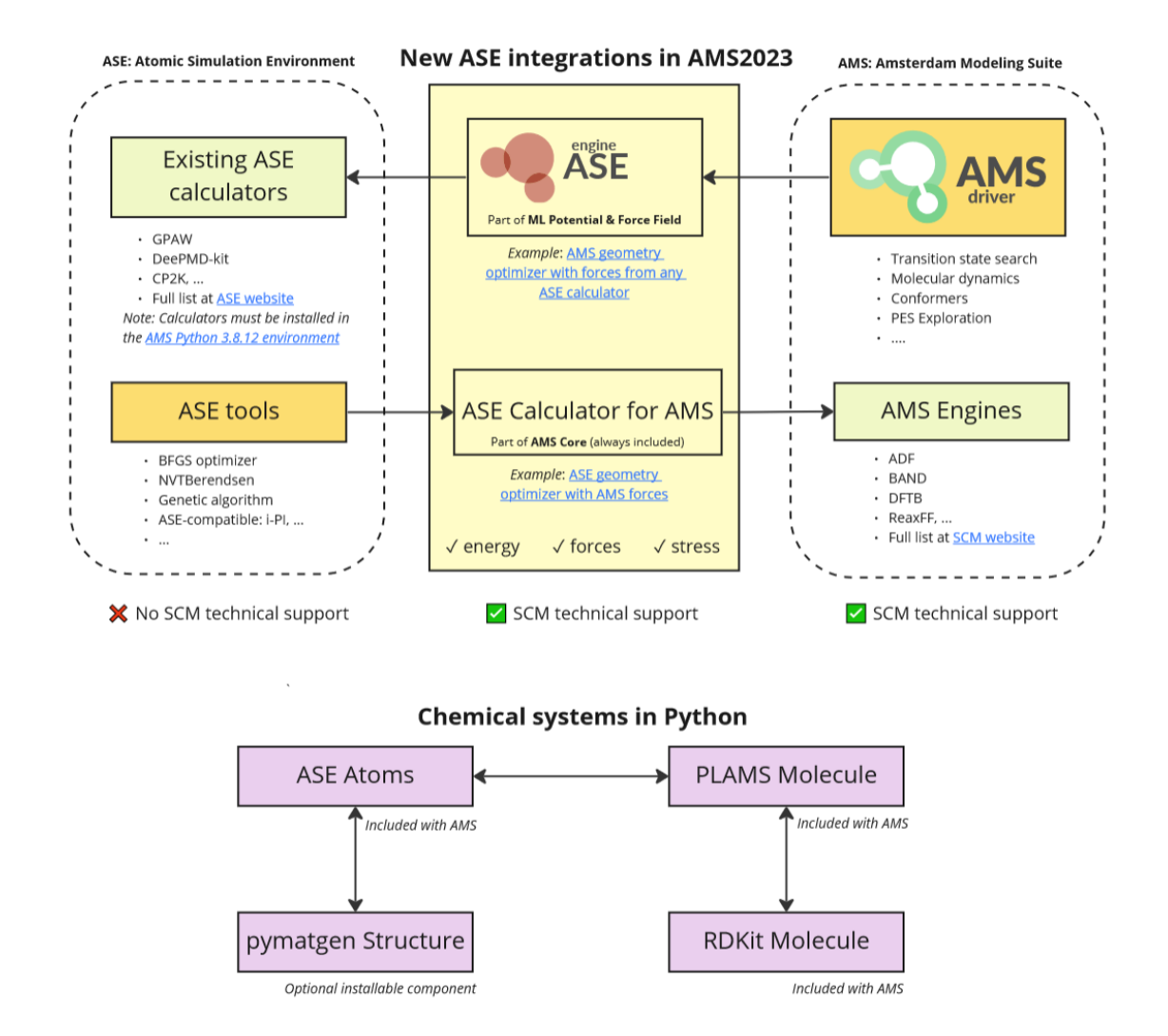

## <span id="page-5-0"></span>**1.1 What's new in AMS2024.1?**

• It is now possible to indicate to AMS*[what properties the Calculator can compute and what kind of system is supported](#page-9-3)* (page 6) (e.g. if the Calculator can support charged and periodic systems).

## <span id="page-6-0"></span>**1.2 What's new in AMS2023.1?**

• The ASE engine is new in AMS2023.

## <span id="page-6-1"></span>**1.3 Quickstart guide**

See the below quickstart guide, or have a look at the *[example calculators](#page-14-0)* (page 11).

### <span id="page-6-2"></span>**1.3.1 Quickstart with GUI**

- Start AMSinput and switch to the ASE engine in the yellow dropdown.
- In the Calculator from drop-down, select Import
- In the Import field, type ase.calculators.emt.EMT (more information: [ASE implementation of EMT](https://databases.fysik.dtu.dk/ase/ase/calculators/emt.html) (https://databases.fysik.dtu.dk/ase/ase/calculators/emt.html))
- Copy and paste the following atom coordinates into AMSinput

```
Ag 0. 0. 0.
Cu 0. 0. 2.0
```
- Run the calculation
- Open the trajectory in AMSmovie, or update the geometry in AMSinput

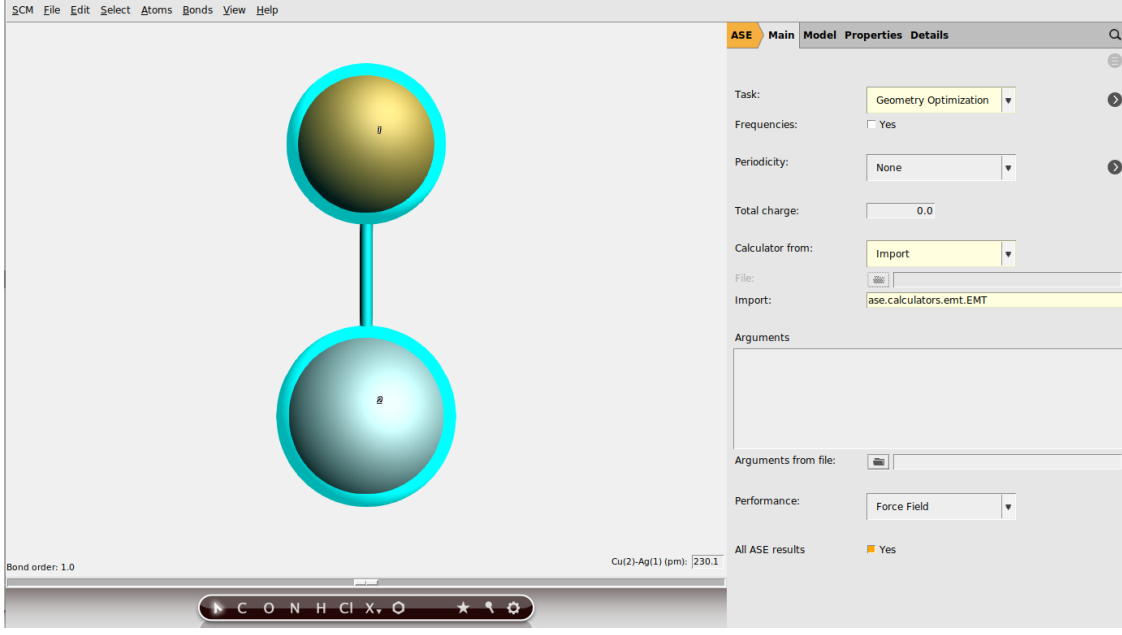

### <span id="page-7-0"></span>**1.3.2 Quickstart with Python**

See the PLAMS example: [Engine ASE: AMS geometry optimizer with forces from any ASE Calculator](../plams/examples/CustomASECalculator.html)

### <span id="page-7-1"></span>**1.3.3 Quickstart with command-line**

Run the below example:

```
$AMSBIN/ams <<eor
Task SinglePoint
Properties
    Gradients Yes
End
System
    Atoms
       Ag 0. 0. 0.
       Cu 0. 0. 2.0
    End
End
Engine ASE
  Type Import
   Import ase.calculators.emt.EMT
EndEngine
eor
```
## <span id="page-7-2"></span>**1.4 Engine input**

### <span id="page-7-3"></span>**1.4.1 Calculator from Import**

If a Calculator is installed in the AMS python stack, it can be selected by specifying the module and name of the Calculator in Import.

#### <span id="page-7-4"></span>**Example without arguments**

The EMT calculator is a fast method applicable to many systems, especially metals.

```
Engine ASE
  Type Import
   Import ase.calculators.emt.EMT
EndEngine
```
#### <span id="page-8-0"></span>**Example with arguments**

```
Engine ASE
   Type Import
   Import ase.calculators.harmonic.SpringCalculator
   Arguments
     ideal_positions=[[0.2,0.0,0.0],[0.8,0.0,0.0]]
     k=2.0End
EndEngine
```
### <span id="page-8-1"></span>**1.4.2 Calculator from Python file**

A Calculator is selected by providing a python file through File and should contain a function or class named *get\_calculator* which returns an initialized ASE Calculator.

#### <span id="page-8-2"></span>**Example without arguments**

The AMS input file contains:

```
Engine ASE
   Type File
   File /path/to/pythonfile.py
EndEngine
```
With *pythonfile.py* containing e.g.

```
from ase.calculators.harmonic import SpringCalculator
def get_calculator():
  return SpringCalculator(ideal_positions=[[0.2,0.0,0.0],[0.8,0.0,0.0]], k=2.0)
```
#### <span id="page-8-3"></span>**Example with arguments**

```
Engine ASE
  Type File
  File /path/to/pythonfile.py
  Arguments
      ideal_positions=[[0.2,0.0,0.0],[0.8,0.0,0.0]]
      k=2.0End
EndEngine
```
With *pythonfile.py* containing e.g.

```
from ase.calculators.harmonic import SpringCalculator
def get_calculator(ideal_positions, k):
  return SpringCalculator(ideal_positions=ideal_positions, k=k)
```
### <span id="page-9-0"></span>**1.4.3 Specifying arguments for the Calculator**

Arguments can be specified either with the Arguments argument as above, or with ArgumentsFromFile.

ArgumentsFromFile is either a yaml file with the .yml extension or a python file with the .py extension.

### <span id="page-9-1"></span>**1.4.4 Obtaining results from the Calculator**

When available, the *energy*, *forces* and *stress* are always obtained and are fully integrated in AMS. If a Calculator holds any additional results in its results dictionary, then by default they are stored in the *Other* section of ase.rkf, but without any unit conversions. If additional results are undesired, they can be turned off through AllASEResults and specific results can be requested by setting Results.

**Example**. The AMS input file contains:

```
Engine ASE
  Type File
  File custom/calculator.py
  AllASEResults no
  Results specific_result
EndEngine
```
#### **See also:**

Tutorial: [10 Ways to Get the Energy and Other Properties](../Tutorials/GettingStarted/10WaysToGetTheEnergy.html)

### <span id="page-9-2"></span>**1.5 Specifying the capabilities of a Calculator**

<span id="page-9-3"></span>The AMS driver can make several decisions based on what an engine is able to do. Use the *scm.amspipe.AMSExternalCapabilities* class:

```
from scm.amspipe import AMSExternalCapabilities
from ase.calculators.calculator import Calculator
class MyDipoleCalculator(Calculator):
    implemented_properties = ['energy', 'forces', 'dipole']
    ...
def get_calculator():
   calc = MyDipoleCalculator()
   capabilities = AMSExternalCapabilities(charges=True) #indicate the calculator can␣
,→handle a charged system
    capabilities.apply_implemented_properties(calc.implemented_properties) #will find␣
,→that 'dipole' is supported so AMS will e.g. automatically compute intensities when␣
,→doing a normal mode calculation
    calc.ams_capabilities = capabilities
```
## <span id="page-10-5"></span><span id="page-10-0"></span>**1.6 Troubleshooting**

- If the required Calculator needs advanced setup or input arguments, it is usually more convenient to use the python input style and handle such details in there.
- The *Arguments* block is stripped of any indentation and comments ("!", "#" and "::"). If this is not desirable, use *ArgumentsFromFile* or python input style instead.
- If the Calculator accepts any arguments related to files, make sure to provide **absolute paths** and not relative paths. The Calculator does not run in the same directory as AMS to avoid conflicts.
- If an AMS calculation fails to run with the ASE calculator, make sure you have specified correctly what capabilities the Calculator has.

## <span id="page-10-1"></span>**1.7 Parametrization with ParAMS**

You can use [ParAMS](../params/index.html) to fit the parameters of your ASE calculator.

See the [ASE calculator parametrization example.](../params/examples/ase/ase.html)

## <span id="page-10-2"></span>**1.8 Support**

SCM does not provide support for any ASE calculators.

## <span id="page-10-3"></span>**1.9 Licensing**

In AMS2023, the ASE engine is part of the product "ML Potentials & Classical Force Fields".

### <span id="page-10-4"></span>**1.10 References**

**CHAPTER**

**TWO**

### **AMS DRIVER'S TASKS AND PROPERTIES**

<span id="page-12-3"></span><span id="page-12-0"></span>The ASE engine is an [engine](../AMS/Engines.html) used by the AMS driver. While the specific options for the ASE engine are described in this manual, the definition of the system, the selection of the task and certain (potential-energy-surface-related) properties are documented in the AMS driver's manual.

In this page you will find useful links to the relevant sections of the [AMS driver's Manual.](../AMS/index.html)

### <span id="page-12-1"></span>**2.1 Geometry, System definition**

The definition of the system, i.e. the atom types and atomic coordinates (and optionally, the lattice vectors and atomic masses for isotopes) are part of the AMS driver input. See the [System definition section of the AMS manual.](../AMS/System.html)

### <span id="page-12-2"></span>**2.2 Tasks: exploring the PES**

The job of the AMS driver is to handle all changes in the simulated system's geometry, e.g. during a geometry optimization or molecular dynamics calculation, using energy and forces calculated by the engine.

These are the tasks available in the AMS driver:

- [GCMC \(Grand Canonical Monte Carlo\)](../AMS/Tasks/GCMC.html)
- [Geometry Optimization](../AMS/Tasks/Geometry_Optimization.html)
- [IRC \(Intrinsic Reaction Coordinate\)](../AMS/Tasks/IRC.html)
- [Molecular Dynamics](../AMS/Tasks/Molecular_Dynamics.html)
- [NEB \(Nudged Elastic Band\)](../AMS/Tasks/NEB.html)
- [PESScan \(Potential Energy Surface Scan, including linear transit\)](../AMS/Tasks/PES_Scan.html)
- [Single Point](../AMS/Tasks/Single_Point.html)
- [Transition State Search](../AMS/Tasks/Transition_State_Search.html)
- [Vibrational Analysis](../AMS/Vibrational_Spectroscopy.html)

## <span id="page-13-0"></span>**2.3 Properties in the AMS driver**

The following properties can be requested to the ASE engine in the AMS driver's input:

- [Elastic tensor](../AMS/Gradients_Stress_Elasticity.html#elastictensor)
- [Hessian](../AMS/Gradients_Stress_Elasticity.html#hessian)
- [Nuclear gradients \(forces\)](../AMS/Gradients_Stress_Elasticity.html#nucleargradients)
- [Normal modes](../AMS/Vibrational_Spectroscopy.html#irfrequencies)
- [PES point character](../AMS/Gradients_Stress_Elasticity.html#pespointcharacterization)
- [Phonons](../AMS/Vibrational_Spectroscopy.html#phonons)
- [Stress tensor](../AMS/Gradients_Stress_Elasticity.html#stresstensor)
- [Thermodynamic properties](../AMS/Vibrational_Spectroscopy.html#thermodynamics)

### **CHAPTER**

**THREE**

## **EXAMPLES**

<span id="page-14-0"></span>See the *[Quickstart guide](#page-6-1)* (page 3) for a fast example with the ASE EMT Calculator.

**Important**: This page only contains tips on how to couple certain ASE calculators to AMS. It is provided for information purposes only. **The information may become outdated** and is not guaranteed to work for you on your system. SCM does not provide support for how to install different ASE calculators into AMS, nor how to set up the input for them.

**Warning:** When you manually install packages into the [AMS Python environment](../Scripting/Python_Stack/Python_Stack.html), you may break the SCMsupported ML Potential packages, for example by installing incompatible versions of dependencies. If this happens, it is easiest to remove the AMS Python [virtual environment](../Scripting/Python_Stack/Python_Stack.html#python-virtual-environment) completely and reinstall the ML Potential packages from the [package manager](../Installation/Optional_Components.html).

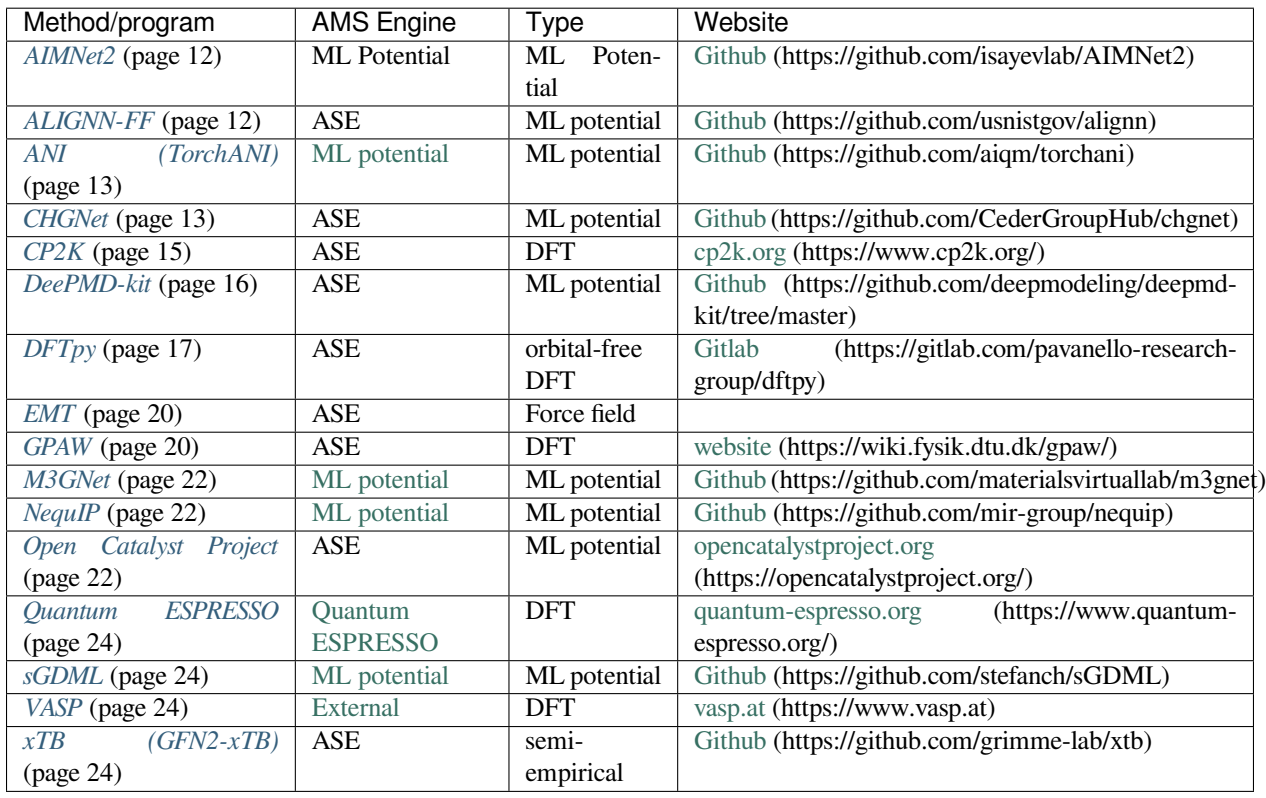

## <span id="page-14-1"></span>**3.1 Overview of external methods/programs**

### <span id="page-15-0"></span>**3.2 AIMNet2**

See the [ML Potential](../MLPotential/general.html) documentation.

### <span id="page-15-1"></span>**3.3 ALIGNN-FF**

**Tested with**: AMS2023.101, Ubuntu Linux 22.04, July 19 2023

- SCM → Packages, select CUDA or CPU under ML options
- Install **TorchANI** (will install PyTorch)
- Install DGL into the AMS python environment using instructions from [https://www.dgl.ai/pages/start.html.](https://www.dgl.ai/pages/start.html) For example (depending on CUDA version):

```
amspython -m pip install dgl -f https://data.dgl.ai/wheels/cu117/repo.html
amspython -m pip install dglgo -f https://data.dgl.ai/wheels-test/repo.html
```
- If there's an error about the pydantic version, then do amspython -m pip uninstall pydantic followed by amspython -m pip install pydantic==1.8.0
- Install ALIGNN: amspython -m pip install alignn
- Place the following file in an easily accessible place, for example /home/user/alignn\_ams.py:

```
from alignn.ff.ff import AlignnAtomwiseCalculator, default_path
import numpy as np
class MyCalculator(AlignnAtomwiseCalculator):
    def calculate(self, atoms, properties, system_changes):
        \textbf{if sum}(\text{atoms.get\_pbc}() ) == 0:delta = np.max(atoms.get_positions()) - np.min(atoms.get_positions())
            atoms.set_cell([delta + 10, delta + 10, delta + 10])
        return super().calculate(atoms, properties, system_changes)
def get_calculator(path: str = None):
    if path is None:
        path = default_path()
    return MyCalculator(path=path)
```
Specify Type File and File /path/to/alignn\_ams.py in the Engine ASE block:

Listing 3.1: alignn\_ams.run

```
#!/bin/sh
$AMSBIN/ams -n 1 <<eor
Task GeometryOptimization
System
   Atoms
      O 0. 0. 0.
```

```
H 1. 0. 0.
        H -0.7 0.7 0.
    End
End
Engine ASE
   Type File
   File /path/to/alignn_ams.py
EndEngine
eor
```
### <span id="page-16-0"></span>**3.4 ANI (TorchANI)**

See the [ML Potential](../MLPotential/general.html) documentation.

### <span id="page-16-1"></span>**3.5 CHGNet**

**Tested with**: AMS2023.101, Ubuntu Linux 22.04, July 5 2023

- $SCM \rightarrow$  Packages, select CUDA or CPU under ML options
- Install **TorchANI** (will install PyTorch) and **pymatgen** (required by CHGNet)
- In a terminal: \$AMSBIN/amspython -m pip install chgnet==0.1.4
- Test that the following does not report any error:

\$AMSBIN/amspython -c "from chgnet.model.dynamics import CHGNetCalculator"

• Download chgnet\_ams.py and place it in an easily accessible place, for example /home/user/ chgnet\_ams.py.

#### Listing 3.2: chgnet\_ams.py

```
from __future__ import annotations
from chgnet.model.dynamics import CHGNetCalculator
import numpy as np
from ase import Atoms
from pymatgen.io.ase import AseAtomsAdaptor
from ase.calculators.calculator import Calculator, all_changes, all_properties
class AMSCHGNetCalculator(CHGNetCalculator):
    """
   Override the CHGNetCalculator calculate() method.
   Modifications made:
    * add a lattice for non-periodic systems with a gap of at least 10 angstrom
    * only calculate the stress tensor if requested
    The original code can be found at https://github.com/CederGroupHub/chgnet
```
*"""*

(continued from previous page)

```
def calculate(
    self,
    atoms: Atoms | None = None,
    properties: list | None = None,
    system_changes: list | None = None,
) -> None:
    """Calculate various properties of the atoms using CHGNet.
    Args:
        atoms (Atoms | None): The atoms object to calculate properties for.
        properties (list | None): The properties to calculate.
            Default is all properties.
        system_changes (list | None): The changes made to the system.
            Default is all changes.
    """
    \textbf{if} \text{ sum}(\text{atoms.get\_pbc}() ) == 0:delta = np.max(atoms.get_positions()) - np.min(atoms.get_positions())
        atoms.set_cell(\text{delta} + 10, delta + 10, delta + 10])
    properties = properties or all_properties
    system_changes = system_changes or all_changes
    Calculator.calculate(
       self,
       atoms=atoms,
       properties=properties,
        system_changes=system_changes,
    \lambda# Run CHGNet
    structure = AseAtomsAdaptor.get_structure(atoms)
    graph = self.model.graph_converter(structure)
    task = "e"if "forces" in properties:
       task += "f"
    if "stress" in properties:
       task += "s"
    if "magmoms" in properties:
        task += "m"
    model_prediction = self.model.predict_graph(graph.to(self.device), task=task)
    # Convert Result
    factor = 1 if not self.model.is_intensive else structure.composition.num_atoms
    self.results = dict()
    self.results["energy"] = model_prediction["e"] * factor
    self.results["free_energy"] = model_prediction["e"] * factor
    if "f" in model_prediction:
        self.results["forces"] = model_prediction["f"]
    if "s" in model_prediction:
        self.results["stress"] = model_prediction["s"] * self.stress_weight
    if "m" in model_prediction:
        self.results["magmoms"] = model_prediction["m"]
```

```
def get_calculator(use_device: str = "cpu", **kwargs):
   return AMSCHGNetCalculator(use_device=use_device, **kwargs)
```
• Run AMS with the ASE engine and specify File /path/to/chgnet\_ams.py (the path must be **absolute**, not relative):

Listing 3.3: chgnet\_ams.run

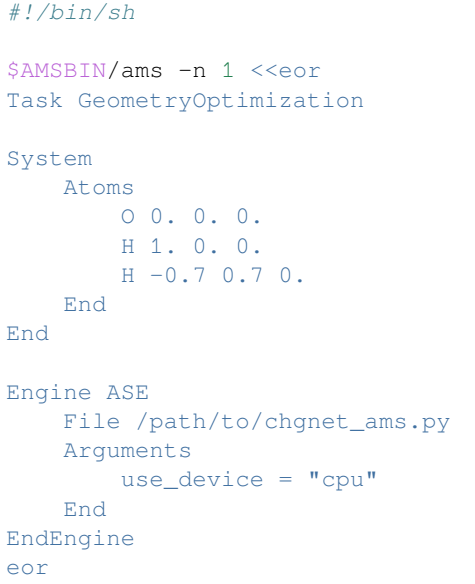

If you have a CUDA-enabled GPU, you can set use\_device =  $"cuda"$  to run on the GPU instead.

### <span id="page-18-0"></span>**3.6 CP2K**

**Tested with**: AMS2023.101, Ubuntu Linux 22.04, July 5 2023

The below works for **single-node** calculation but fails for multinode (MPI parallelization).

- Install CP2K. In a terminal: sudo apt install cp2k
- Run AMS with the CP2K ASE calculator cp2k\_ams.run:

#### Listing 3.4: cp2k\_ams.run

```
#!/bin/sh
export SCM_DISABLE_MPI=1
# set OMP_NUM_THREADS to the appropriate number below
$AMSBIN/ams -n 1 <<eor
Task GeometryOptimization
System
  Atoms
```

```
(continued from previous page)
             O 2.8115000409 2.5498605363 2.0000000000
             H 2.0000000000 2.0000000000 2.0000000000
             H 3.6254485609 2.0005857872 2.0000000000
 End
 Lattice
        5.6254485609 0.0000000000 0.0000000000
        0.0000000000 4.5498605363 0.0000000000
        0.0000000000 0.0000000000 4.0000000000
 End
End
Engine ASE
 Type Import
 Import ase.calculators.cp2k.CP2K
 # see the ASE CP2K documentation for details about the arguments
 Arguments
    command = "OMP_NUM_THREADS=2 cp2k_shell" # set OMP_NUM_THREADS here
    cutoff = 4000 # eV
    stress_tensor = False # set stress_tensor here (defaults to True)
    xc = "PBE"inp = """"&FORCE_EVAL
      &DFT
       &KPOINTS
         SCHEME GAMMA
       &END KPOINTS
        &SCF
         ADDED_MOS 10
         &SMEAR
           METHOD FERMI_DIRAC
           ELECTRONIC_TEMPERATURE [K] 500.0
         &END SMEAR
       &END SCF
      &END DFT
    &END FORCE_EVAL
   "" "" ""
 End
EndEngine
eor
```
## <span id="page-19-0"></span>**3.7 DeePMD-kit**

**Tested with**: AMS2023.104, Ubuntu Linux 22.04, 14 Nov 2023

- Install deepmd-kit into the AMS python environment. This will place the db binary in a location like /home/ user/.scm/python/AMS2023.1.venv/bin
- Either train your own model or download one from the [AIS Square](https://www.aissquare.com/) (https://www.aissquare.com/)
- If you download a model you may need to convert it using db convert-from, see the [DeepMD-kit documen](https://docs.deepmodeling.com/projects/deepmd/en/master/troubleshooting/model-compatability.html)[tation](https://docs.deepmodeling.com/projects/deepmd/en/master/troubleshooting/model-compatability.html) (https://docs.deepmodeling.com/projects/deepmd/en/master/troubleshooting/model-compatability.html)

Then specify  $Type$  Import and specify the path to the model  $(.pb)$  file in the Arguments:

Listing 3.5: deepmd-kit\_ams.run

```
#!/bin/sh
NSCM=1 $AMSBIN/ams <<EOF
system
 Atoms
            O -0.0008161597 0.3663784285 -0.0000000000
           H -0.8123162006 -0.1834821079 -0.0000000000H 0.8131323603 -0.1828963206 0.0000000000
 End
End
Task GeometryOptimization
Engine ASE
 Arguments
   model = '/absolute/path/to/graph.pb'
 End
 Import deepmd.calculator.DP
 Type Import
EndEngine
EOF
```
## <span id="page-20-0"></span>**3.8 DFTpy**

**Tested with**: AMS2023.101, Ubuntu Linux 22.04, August 3 2023

```
$AMSBIN/amspython -m pip install dftpy
$AMSBIN/amspython -m pip install pylibxc2
git clone https://gitlab.com/pavanello-research-group/local-pseudopotentials
```
Set the environment variable to the path to the pseudopotentials, for example

export DFTPY\_DATA\_PATH=`readlink -f local-pseudopotentials/BLPS/LDA/reci`

An ASE Calculator with some settings for Al is defined in  $dftryc$  calculator.py:

```
#!/usr/bin/env amspython
import os
from dftpy.config import DefaultOption, OptionFormat
from dftpy.api.api4ase import DFTpyCalculator
from ase.calculators.calculator import Calculator
class MyCalculator(Calculator):
   implemented_properties = ["energy", "forces", "stress"]
   def __init__(self, config, **kwargs):
       Calculator.__init__(self, **kwargs)
       self.dftpy_calculator = DFTpyCalculator(config=config)
   def calculate(self, atoms, properties=None, system_changes=None):
```

```
super().calculate(atoms, properties, system_changes)
        self. results = dict()self.results["energy"] = self.dftpy_calculator.get_potential_energy(atoms)
        self.results["forces"] = self.dftpy_calculator.get_forces(atoms)
        self.results["stress"] = self.dftpy_calculator.get_stress(atoms)
def get_calculator():
   config = DefaultOption()
   config["PATH"]["pppath"] = os.environ.get(
       "DFTPY_DATA_PATH",
       "/home/hellstrom/software/local-pseudopotentials/BLPS/LDA/reci",
   )
   config["PP"]["Al"] = "al.lda.recpot"
   config["OPT"]["method"] = "TN"
   config["KEDF"]["kedf"] = "WT"
   config["JOB"]["calctype"] = "Energy Force"
   config = OptionFormat(config)
   calc = MyCalculator(config=config)
    return calc
```
This file is referenced inside the Engine ASE block in the input to AMS:

```
#!/bin/sh
export SCM_DISABLE_MPI=1
$AMSBIN/ams <<EOF
Engine ASE
 File /home/hellstrom/dftpy_calculator.py # change this!
 Type File
EndEngine
MolecularDynamics
 InitialVelocities
   Temperature 1000
   Type Random
 End
 NSteps 20
 Thermostat
   Tau 100.0
   Temperature 1000
  Type NHC
 End
 Barostat
   Type MTK
   Pressure 1.0
   Tau 10000
 End
 TimeStep 1.0
 Trajectory
   SamplingFreq 1
 End
End
Task MolecularDynamics
```
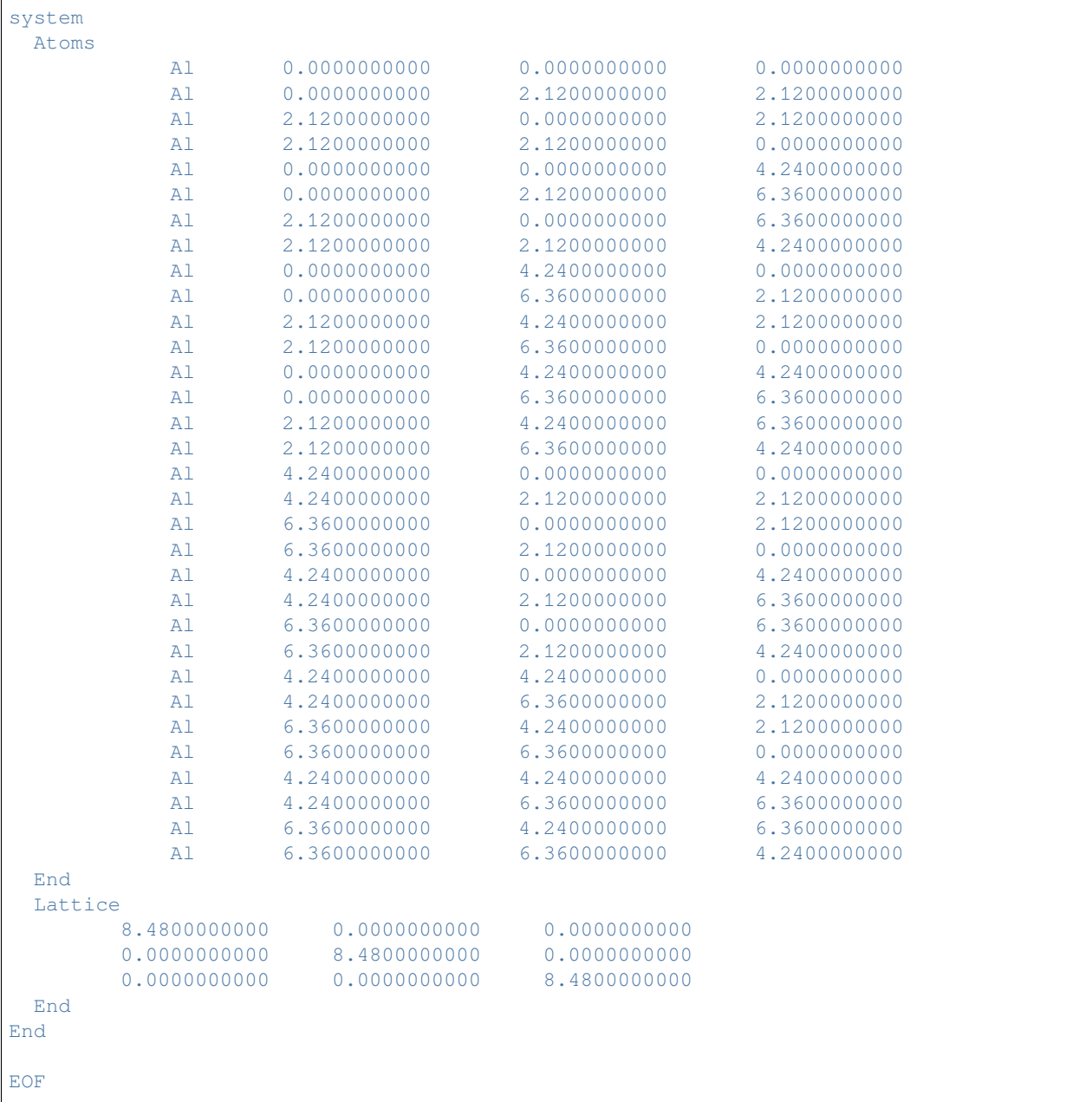

### <span id="page-23-0"></span>**3.9 EMT**

See the *[Quickstart guide](#page-6-1)* (page 3).

### <span id="page-23-1"></span>**3.10 GPAW**

**Tested with**: AMS2023.102, Ubuntu Linux 22.04, August 1 2023

[GPAW](https://wiki.fysik.dtu.dk/gpaw/) (https://wiki.fysik.dtu.dk/gpaw/) is a planewave density functional theory code.

• [Install GPAW](https://wiki.fysik.dtu.dk/gpaw/install.html) (https://wiki.fysik.dtu.dk/gpaw/install.html) into the AMS python environment from PyPI after installing all the [requirements](https://wiki.fysik.dtu.dk/gpaw/install.html#requirements) (https://wiki.fysik.dtu.dk/gpaw/install.html#requirements):

```
export C_INCLUDE_PATH=$AMSBIN/python3.8/include/python3.8/
amspython -m pip install gpaw
```
• Download and install the [PAW datasets](https://wiki.fysik.dtu.dk/gpaw/install.html#install-paw-datasets) (https://wiki.fysik.dtu.dk/gpaw/install.html#install-paw-datasets):

```
# VENV_BIN is something like /home/user/.scm/python/AMS2023.1.venv/bin
VENV_BIN=$(dirname $(amspython -c "import sys; print(sys.executable)"))
# set TARGET_DIR appropriately
TARGET_DIR=/home/user/gpaw
# Download and install the PAW dataset
amspython $VENV_BIN/gpaw install-data $TARGET_DIR
```
Follow the instructions from the install-data command.

• Download GPAW\_calculator.py and place it in an easily accessible place, for example /home/user/ GPAW\_calculator.py.

Listing 3.6: GPAW\_calculator.py

```
import numpy
import ase
import gpaw
class ASEGPAWCalculator(ase.calculators.calculator.Calculator):
    def __init__(
        self,
        pbc=[True, True, True],
        cancel_total_force=False,
        charge=0,
        name="atoms",
        **gpaw_kwargs,
    ):
        self.name = name
        self.counter = 1
        self.pbc = pbc
        self.cancel = cancel_total_force
        self._kwargs = gpaw_kwargs
        ase.calculators.calculator.Calculator.__init__(self)
        self._setup_gpaw(charge)
    def calculate(self, atoms=None, properties=None, system_changes=None):
        atoms.center()
```

```
atoms.set_pbc(self.pbc)
        super().calculate(atoms, properties, system_changes)
        self.gpaw.calculate(atoms, properties, system_changes)
        self.results = self.gpaw.results
        # remove total force on the molecule
        if self.cancel:
           molecule_force = self.results["forces"].sum(axis=0)
           per_atom_force = molecule_force / self.results["forces"].shape[0]
            self.results["forces"] -= per_atom_force
   def _setup_gpaw(self, charge):
       self.charge = charge
       txt = self.name
       if self.counter > 1:
           txt = txt + f"_{self.counter}"
        txt = txt + ".txt"self.gpaw = gpaw.GPAW(txt=txt, **self._kwargs)
        self.counter += 1
    @property
   def implemented_properties(self):
        return self.gpaw.implemented_properties
# AMS looks for "get_calculator"
get_calculator = ASEGPAWCalculator
```
• Run AMS with the ASE engine and specify File /path/to/GPAW\_calculator.py (the path must be **absolute**, not relative):

Listing 3.7: GPAW\_ams.run

```
AMS_JOBNAME=gpaw $AMSBIN/ams -n 1 <<EOF
properties
 gradients yes
End
system
 Atoms
  H 4.630000 5.000000 5.000000
  H 5.370000 5.000000 5.000000
 End
 Lattice
   10.0 0.0 0.0
   0.0 10.0 0.0
   0.0 0.0 10.0
 End
End
task GeometryOptimization
GeometryOptimization
 Method Quasi-Newton
 Convergence
   Gradients 0.00019446905
```

```
End
End
Engine ASE
 File /path/to/GPAW_calculator.py
EndEngine
EOF
```
GPAW always requires a lattice defined in the AMS system since they are part of the basis set definition for planewaves. For non-periodic systems you can turn off periodic boundary conditions in GPAW by specifying the following block in the ASE Engine:

```
Arguments
    pbc = [False, False, False]
End
```
### <span id="page-25-0"></span>**3.11 M3GNet**

See the [ML Potential](../MLPotential/general.html) documentation.

### <span id="page-25-1"></span>**3.12 NequIP**

See the [ML Potential](../MLPotential/general.html) documentation.

## <span id="page-25-2"></span>**3.13 Open Catalyst Project**

#### **Tested with**: AMS2023.102, Ubuntu Linux 22.04, August 1 2023

The [Open Catalyst Project \(OCP\)](https://opencatalystproject.org/) (https://opencatalystproject.org/) has several pre-trained machine learning potentials for catalytic systems. They write *"The aim is to use AI to model and discover new catalysts for use in renewable energy storage to help in addressing climate change"*.

- To install OCP, first install all [ML Potential](../MLPotential/general.html) packages through [AMSPackages](../GUI/AMSpackages.html).
- Next create a directory for the OCP source, for example /home/user/programs/ocp.
- Obtain the OCP source code and go into the directory:

```
git clone https://github.com/Open-Catalyst-Project/ocp.git /home/user/programs/ocp
cd /home/user/programs/ocp
```
• Install ocp and the requirements. This requires suitable compilers to be installed, see the respective documentation of each package:

```
amspython -m pip install -e .
amspython -m pip install torch-geometric
export CPPFLAGS=-I$AMSBIN/python3.8/include/python3.8/
amspython -m pip install torch-scatter #takes a while
amspython -m pip install torch-sparse #also takes a while
```

```
amspython -m pip install mbdb
amspython -m pip install orjson
amspython -m pip install wandb
amspython -m pip install lmdb
amspython -m pip install numba
amspython -m pip install e3nn
```
• Obtain a [checkpoint file from the OCP project](https://github.com/Open-Catalyst-Project/ocp/blob/main/MODELS.md) (https://github.com/Open-Catalyst-Project/ocp/blob/main/MODELS.md), which contains a model architecture and pre-trained parameters. For example:

```
wget https://dl.fbaipublicfiles.com/opencatalystproject/models/2022_09/oc22/s2ef/
,→gndt_oc22_all_s2ef.pt /home/user/Projects/ocp/gndt_oc22_all_s2ef.pt
```
• Run AMS with the OCP ASE Calculator and specify the **absolute** path to the checkpoint file ocp\_ams.run:

Listing 3.8: ocp\_ams.run

```
#!/bin/sh
$AMSBIN/ams -n 1 <<eor
Task GeometryOptimization
System
   Atoms
       O 0. 0. 0.
       H 1. 0. 0.
       H -0.7 0.7 0.End
End
Engine ASE
    Type Import
   Import ocpmodels.common.relaxation.ase_utils.OCPCalculator
   !absolute path
   Arguments
        checkpoint_path = "/home/user/Projects/ocp/gndt_oc22_all_s2ef.pt"
        cpu = True
    End
EndEngine
eor
```
**Important**: OCP models typically only predict energies and forces but no stress tensor. When the stress tensor is required, e.g. for lattice optimisations, the stress tensor is computed using finite differences which substantially slows down calculations.

## <span id="page-27-0"></span>**3.14 Quantum ESPRESSO**

See the [Quantum ESPRESSO](../QuantumEspresso/general.html) documentation.

### <span id="page-27-1"></span>**3.15 sGDML**

See the [ML Potential](../MLPotential/general.html) documentation.

### <span id="page-27-2"></span>**3.16 VASP**

See the [VASP via AMS](../GUI/VASP_via_AMS.html) documentation.

## <span id="page-27-3"></span>**3.17 xTB (GFN2-xTB) (method 1, recommended)**

**Tested with**: AMS2023.101, Ubuntu Linux 22.04, July 12 2023

\$AMSBIN/amspython -m pip install xtb

Test that the following does not report an error:

```
"$AMSBIN/amspython" -c "from xtb.ase.calculator import XTB"
```
Specify the corresponding Import block in Engine ASE:

Listing 3.9: xtb\_ams.run

```
#!/bin/sh
# uncomment the below line if you run into Segmentation fault
#ulimit -s unlimited
$AMSBIN/ams -n 1 <<eor
Task GeometryOptimization
System
   Atoms
       O 0. 0. 0.
       H 1. 0. 0.
       H -0.7 0.7 0.
   End
End
Engine ASE
   Type Import
   Import xtb.ase.calculator.XTB
   Arguments
       method = "GFN2-xTB"End
EndEngine
eor
```
If you receive a Segmentation fault error message, try to run ulimit -s unlimited. See also the xtb documentation.

### <span id="page-28-0"></span>**3.18 xTB (GFN2-xTB) (method 2)**

**Tested with**: AMS2023.101, Ubuntu Linux 22.04, July 12 2023

Follow the instructions to install xtb-python into a separate anaconda environment. See the xtb-python documentation for details.

Because xTB runs in a separate python environment, the communication with AMS happens through files. Running xTB in this way introduces significant overhead, as the program is restarted for every evaluation. This also means that the SCF runs from scratch every time. The overhead becomes less noticeable for larger molecules.

If you receive a Segmentation fault error message, try to run ulimit -s unlimited. See also the xtb documentation.

• Download xtb\_calculator.py and place it in an easily accessible place, for example /home/user/ xtb\_calculator.py. **IMPORTANT**: Modify the path to the conda environment where you have installed xtb-python!

Listing 3.10: xtb calculator.py

```
import os
from ase.calculators.calculator import Calculator, all_changes
import subprocess
import pickle
"""
Example for using xtb (GFN2-xTB) from a different python environment together with␣
,→AMS
IMPORTANT: Set the xtb_python_environment variable to the conda python executable␣
,→where xtb is installed!
Ideally xtb-python would be installed into the AMS python environment, then one
could just access the XTB calculator directly without having to go the
roundabout way via files. But it's easier to install xtb into a separate conda␣
,→environment.
To install xtb and xtb-python into a conda environment, do:
conda config --add channels conda-forge
conda install xtb
conda install xtb-python
conda install ase
"""
xtb_python_environment = "/home/hellstrom/anaconda3/bin/python3"
class MyCalculator(Calculator):
   """this class is used inside the AMS python environment"""
    implemented_properties = ["energy", "forces", "charges"]
    def __init__(self, python: str, file: str):
```

```
Calculator. __ init __(self)
        self.python = python
        self.file = file
   def calculate(self, atoms=None, properties=["energy"], system_changes=all_
,→changes):
       with open("atoms.pkl", "wb") as f:
           pickle.dump(atoms, f)
        subprocess.run([self.python, self.file])
        with open("results.pkl", "rb") as f:
           self.results = pickle.load(f)
        if os.path.exists("atoms.pkl"):
           os.remove("atoms.pkl")
        if os.path.exists("results.pkl"):
            os.remove("results.pkl")
def get_calculator(**kwargs):
    """this function is imported in the amspython environment"""
    return MyCalculator(python=os.path.abspath(xtb_python_environment), file=os.path.
,→abspath(__file__))
def run_xtb_and_pickle():
    """this is run in the python environment where xTB is installed"""
    from xtb.ase.calculator import XTB
   with open("atoms.pkl", "rb") as f:
       atoms = pickle.load(f)
   atoms.calc = XTB(method="GFN2-xTB")
   atoms.get_forces()
   with open("results.pkl", "wb") as f:
        pickle.dump(atoms.calc.results, f)
if __name__ == "__main__":
    """this is run in the python environment where xTB is installed"""
    run_xtb_and_pickle()
```
• Run AMS with the ASE engine and specify File /path/to/xtb\_calculator.py (the path must be **absolute**, not relative):

Listing 3.11: run\_xtb.py

```
#!/usr/bin/env amspython
import scm.plams as plams
from os.path import abspath
"""
Example showing how to run the external xtb program using GFN2-xTB.
NOTE 1: To instead run GFN1-xTB, you can use the DFTB engine inside AMS.
NOTE 2: You must modify the path below to give the correct path to the xtb_calculator.
,→py file
```

```
(continued from previous page)
```

```
NOTE 3: To run this script, use the command
$AMSBIN/amspython run_xtb.py
"''''"''def main():
   plams.init()
   molecule = plams.from_smiles("O")
   s = plams.Settings()
   s.input.ams.Task = "GeometryOptimization"
   s.input.ASE.File = abspath("/home/hellstrom/xtb_calculator.py")
   s.runscript.nproc = 1 # make sure to run AMS in serial!
   job = plams.AMSJob(settings=s, molecule=molecule, name="opt_GFN2-xTB")
   job.run()
   optimized_molecule = job.results.get_main_molecule()
   plams.log(f"Energy: {job.results.get_energy(unit='eV'):.3f} eV")
    # access atomic charges
    # the charges are stored in "Other%charges" on ase.rkf
   plams.log("Atomic charges:")
   try:
        charges = job.results.get_charges()
        for at, charge in zip(optimized_molecule, charges):
           plams.log(f"{at.symbol} {charge:.3f}")
   except KeyError:
       plams.log("Couldn't get charges")
if __name__ == " __main__":
   main()
```
The above shows a PLAMS script but you can also use a normal .run file. See the *[CHGNet](#page-16-1)* (page 13) example and modify accordingly.

#### **CHAPTER**

### **FOUR**

### **ASE KEYWORDS**

### <span id="page-32-1"></span><span id="page-32-0"></span>**4.1 Engine ASE**

#### **AllASEResults**

**Type** Bool

**Default value** Yes

**Recurring** False

**GUI name** All ASE results

**Description** Return all ASE results that are not also part of AMSResults. These values can be found in ase.rkf without any unit conversions.

#### **Arguments**

**Type** Non-standard block

**Description** Python style arguments given to the function or class defined in *Calculator*. This is case sensitive.

#### **ArgumentsFromFile**

**Type** String

#### **Default value**

**Description** Specify the path to a yaml or python file defining the arguments to the function or class defined in *Calculator* or *Callable*.

#### **File**

**Type** String

#### **Default value**

**Description** Specify the path to a python file if it is not installed in the ams python environment. This file should define a callable (e.g. function or class) named *get\_calculator* that returns an ASE Calculator and uses the arguments defined in *Arguments* and *ArgumentsFromFile*.

#### **Import**

**Type** String

#### **Default value**

**Description** Specify the module and name of a Calculator installed in the AMS python stack, e.g. 'module.submodule.DFTCalculator'. This is case sensitive.

#### **Performance**

**Type** Multiple Choice

**Default value** ForceField

**Options** [Fast, ForceField, DFTB, DFT, Slow]

**Description** Choose which option most accurately corresponds to how long a calculation with the calculator takes.

#### **Results**

**Type** String

**Recurring** True

**Description** The data of this key in the results dictionary of the Calculator is stored in the engine rkf. Multiple results keys can be specified. This is case sensitive.

#### **Type**

**Type** Multiple Choice

**Default value** File

**Options** [File, Import]

**GUI name** Calculator from

**Description** Select how to specify which calculator to use.

#### **CHAPTER**

## **KF OUTPUT FILES**

## <span id="page-34-1"></span><span id="page-34-0"></span>**5.1 Accessing KF files**

KF files are Direct Access binary files. KF stands for Keyed File: KF files are keyword oriented, which makes them easy to process by simple procedures. Internally all the data on KF files is organized into sections containing variables, so each datum on the file can be identified by the combination of section and variable.

All KF files can be opened using the [KFbrowser](../GUI/KFbrowser.html) GUI program:

\$AMSBIN/kfbrowser path/to/ams.rkf

By default KFbrowser shows a just a curated summary of the results on the file, but you can make it show the raw section and variable structure by switching it to expert mode. To do this, click on **File → Expert Mode** or press **ctrl/cmd + e**.

KF files can be opened and read with [Command line tools.](../Scripting/Commandline_Tools/Commandline_Tools.html)

For working with the data from KF files, it is often useful to be able to read them from Python. Using the [AMS Python](../Scripting/Python_Stack/Python_Stack.html) [Stack,](../Scripting/Python_Stack/Python_Stack.html) this can easily be done with the [AKFReader](../Scripting/AKF/AKF.html) class:

```
>>> from scm.akfreader import AKFReader
>>> kf = AKFReader("path/to/ams.rkf")
>>> "Molecule%Coords" in kf
True
>>> kf.description("Molecule%Coords")
{
    '_type': 'float_array',
     _shape': [3, 'nAtoms'],
    '_comment': 'Coordinates of the nuclei (x,y,z)',
    '_unit': 'Bohr'
}
>>> kf.read("Molecule%Coords")
array([[-11.7770694, -4.19739597, 0.04934546],
       [-9.37471321, -2.63234227, -0.13448698],...
       [10.09508738, -1.06191208, 1.45286913],[10.11689333, -1.5080196, -1.87916127]]
```
**Tip:** For a full overview of the available methods in AKFReader, see the [AKFReader API](../Scripting/AKF/AKF.html) documentation.

### <span id="page-35-0"></span>**5.2 Sections and variables on ase.rkf**

**AMSResults Section content:** Generic results of the ASE Engine evaluation.

#### **AMSResults%Bonds**

**Type** subsection

**Description** Bond info

#### **AMSResults%Bonds%Atoms**

**Type** archived\_int\_array

**Description** ?

#### **AMSResults%Bonds%CellShifts**

**Type** archived\_int\_array

**Description** ?

#### **AMSResults%Bonds%description**

**Type** string

**Description** A string containing a description of how the bond orders were calculated / where they come from

#### **AMSResults%Bonds%hasCellShifts**

**Type** bool

**Description** Whether there are cell shifts (relevant only in case of periodic boundary conditions)

#### **AMSResults%Bonds%Index**

**Type** archived\_int\_array

**Description** index(i) points to the first element of Atoms, Orders, and CellShifts belonging to bonds from atom 'i'. Index(1) is always 1, Index(nAtoms+1) is always nBonds + 1

#### **AMSResults%Bonds%Orders**

**Type** archived\_float\_array

**Description** The bond orders.

#### **AMSResults%BulkModulus**

**Type** float

**Description** The Bulk modulus (conversion factor from hartree/bohr^3 to GPa: 29421.026)

**Unit** hartree/bohr^3

#### **AMSResults%Charges**

**Type** float\_array

**Description** Net atomic charges as computed by the engine (for example, the Charges for a water molecule might be [-0.6, 0.3, 0.3]). The method used to compute these atomic charges depends on the engine.

**Unit** e

**Shape** [Molecule%nAtoms]

**AMSResults%DipoleGradients**

**Type** float\_array

**Description** Derivative of the dipole moment with respect to nuclear displacements.

**Shape** [3, 3, Molecule%nAtoms]

#### **AMSResults%DipoleMoment**

**Type** float\_array

**Description** Dipole moment vector  $(x,y,z)$ 

**Unit** e\*bohr

**Shape** [3]

#### **AMSResults%ElasticTensor**

**Type** float\_array

**Description** The elastic tensor in Voigt notation (6x6 matrix for 3D periodic systems, 3x3 matrix for 2D periodic systems, 1x1 matrix for 1D periodic systems).

**Unit** hartree/bohr^nLatticeVectors

**Shape** [:, :]

#### **AMSResults%Energy**

**Type** float

**Description** The energy computed by the engine.

**Unit** hartree

#### **AMSResults%Gradients**

**Type** float\_array

**Description** The nuclear gradients.

**Unit** hartree/bohr

**Shape** [3, Molecule%nAtoms]

#### **AMSResults%Hessian**

**Type** float\_array

**Description** The Hessian matrix

**Unit** hartree/bohr^2

**Shape** [3\*Molecule%nAtoms, 3\*Molecule%nAtoms]

#### **AMSResults%Molecules**

**Type** subsection

**Description** Molecules

#### **AMSResults%Molecules%AtCount**

**Type** archived int array

**Description** shape=(nMolType), Summary: number of atoms per formula.

#### **AMSResults%Molecules%Atoms**

**Type** archived\_int\_array

**Description** shape=(nAtoms), atoms(index(i):index(i+1)-1) = atom indices of molecule i

#### **AMSResults%Molecules%Count**

**Type** archived\_int\_array

**Description** Mol count per formula.

#### **AMSResults%Molecules%Formulas**

**Type** string

**Description** Summary: unique molecule formulas

#### **AMSResults%Molecules%Index**

**Type** archived\_int\_array

**Description** shape=( $nMol+1$ ), index( $i$ ) = index of the first atom of molecule i in array atoms(:)

#### **AMSResults%Molecules%Type**

**Type** archived\_int\_array

**Description** shape=(nMol), type of the molecule, reference to the summary arrays below

#### **AMSResults%PESPointCharacter**

**Type** string

**Description** The character of a PES point.

**Possible values** ['local minimum', 'transition state', 'stationary point with >1 negative frequencies', 'non-stationary point']

#### **AMSResults%PoissonRatio**

**Type** float

**Description** The Poisson ratio

#### **AMSResults%ShearModulus**

**Type** float

**Description** The Shear modulus (conversion factor from hartree/bohr^3 to GPa: 29421.026)

**Unit** hartree/bohr^3

#### **AMSResults%StressTensor**

**Type** float\_array

**Description** The clamped-ion stress tensor in Cartesian notation.

**Unit** hartree/bohr^nLatticeVectors

**Shape** [:, :]

#### **AMSResults%UncertaintyScore**

**Type** float

**Description** ?

#### **AMSResults%YoungModulus**

**Type** float

**Description** The Young modulus (conversion factor from hartree/bohr^3 to GPa: 29421.026)

**Unit** hartree/bohr^3 **BZcell(primitive cell) Section content:** The Brillouin zone of the primitive cell. **BZcell(primitive cell)%boundaries Type** float\_array **Description** Normal vectors for the boundaries. **Shape** [ndim, nboundaries] **BZcell(primitive cell)%distances Type** float\_array **Description** Distance to the boundaries. **Shape** [nboundaries] **BZcell(primitive cell)%idVerticesPerBound Type** int\_array **Description** The indices of the vertices per bound. **Shape** [nvertices, nboundaries] **BZcell(primitive cell)%latticeVectors Type** float array **Description** The lattice vectors. **Shape** [3, :] **BZcell(primitive cell)%nboundaries Type** int **Description** The nr. of boundaries for the cell. **BZcell(primitive cell)%ndim Type** int **Description** The nr. of lattice vectors spanning the Wigner-Seitz cell. **BZcell(primitive cell)%numVerticesPerBound Type** int\_array **Description** The nr. of vertices per bound. **Shape** [nboundaries] **BZcell(primitive cell)%nvertices Type** int **Description** The nr. of vertices of the cell. **BZcell(primitive cell)%vertices Type** float\_array **Description** The vertices of the bounds. **Unit** a.u.

#### **DOS\_Phonons Section content:** Phonon Density of States

#### **DOS\_Phonons%DeltaE**

**Type** float

**Description** The energy difference bewteen sampled DOS energies. When there is no DOS at all a certain energy range can be skipped.

**Unit** hartree

#### **DOS\_Phonons%Energies**

**Type** float\_array

**Description** The energies at which the DOS is sampled.

**Unit** hartree

**Shape** [nEnergies]

#### **DOS\_Phonons%Fermi Energy**

**Type** float

**Description** The fermi energy.

**Unit** hartree

#### **DOS\_Phonons%IntegrateDeltaE**

**Type** bool

**Description** If enabled it means that the DOS is integrated over intervals of DeltaE. Sharp delta function like peaks cannot be missed this way.

#### **DOS\_Phonons%nEnergies**

**Type** int

**Description** The nr. of energies to use to sample the DOS.

#### **DOS\_Phonons%nSpin**

**Type** int

**Description** The number of spin components for the DOS.

**Possible values** [1, 2]

#### **DOS\_Phonons%Total DOS**

**Type** float\_array

**Description** The total DOS.

**Shape** [nEnergies, nSpin]

**General Section content:** General information about the ASE calculation.

#### **General%account**

**Type** string

**Description** Name of the account from the license

#### **General%engine input**

**Type** string

**Description** The text input of the engine.

#### **General%engine messages**

**Type** string

**Description** Message from the engine. In case the engine fails to solves, this may contains extra information on why.

#### **General%file-ident**

**Type** string

**Description** The file type identifier, e.g. RKF, RUNKF, TAPE21…

#### **General%jobid**

**Type** int

**Description** Unique identifier for the job.

#### **General%program**

**Type** string

**Description** The name of the program/engine that generated this kf file.

#### **General%release**

**Type** string

**Description** The version of the program that generated this kf file (including svn revision number and date).

#### **General%termination status**

**Type** string

**Description** The termination status. Possible values: 'NORMAL TERMINATION', 'NORMAL TERMINATION with warnings', 'NORMAL TERMINATION with errors', 'ERROR', 'IN PROGRESS'.

#### **General%title**

**Type** string

**Description** Title of the calculation.

#### **General%uid**

**Type** string

**Description** SCM User ID

#### **General%version**

**Type** int

**Description** Version number?

**KFDefinitions Section content:** The definitions of the data on this file

#### **KFDefinitions%json**

**Type** string

**Description** The definitions of the data on this file in json.

**kspace(primitive cell) Section content:** should not be here!!!

**kspace(primitive cell)%avec**

**Type** float array

**Description** The lattice stored as a 3xnLatticeVectors matrix. Only the ndimk,ndimk part has meaning.

**Unit** bohr

**Shape** [3, :]

#### **kspace(primitive cell)%bvec**

**Type** float\_array

**Description** The inverse lattice stored as a 3x3 matrix. Only the ndimk,ndimk part has meaning.

**Unit** 1/bohr

**Shape** [ndim, ndim]

#### **kspace(primitive cell)%kt**

**Type** int

**Description** The total number of k-points used by the k-space to sample the unique wedge of the Brillouin zone.

#### **kspace(primitive cell)%kuniqu**

**Type** int

**Description** The number of symmetry unique k-points where an explicit diagonalization is needed. Smaller or equal to kt.

#### **kspace(primitive cell)%ndim**

**Type** int

**Description** The nr. of lattice vectors.

#### **kspace(primitive cell)%ndimk**

**Type** int

**Description** The nr. of dimensions used in the k-space integration.

#### **kspace(primitive cell)%xyzpt**

**Type** float\_array

**Description** The coordinates of the k-points.

**Unit** 1/bohr

**Shape** [ndimk, kt]

#### **Low Frequency Correction Section content:** Configuration for the Head-Gordon Dampener-powered Free Rotor Interpolation.

#### **Low Frequency Correction%Alpha**

**Type** float

**Description** Exponent term for the Head-Gordon dampener.

#### **Low Frequency Correction%Frequency**

**Type** float

**Description** Frequency around which interpolation happens, in 1/cm.

#### **Low Frequency Correction%Moment of Inertia**

**Type** float

**Description** Used to make sure frequencies of less than ca. 1 1/cm don't overestimate entropy, in kg  $m^2$ .

#### **Mobile Block Hessian Section content:** Mobile Block Hessian.

#### **Mobile Block Hessian%Coordinates Internal**

**Type** float\_array

**Description** ?

#### **Mobile Block Hessian%Free Atom Indexes Input**

**Type** int\_array

**Description** ?

#### **Mobile Block Hessian%Frequencies in atomic units**

**Type** float array

**Description** ?

#### **Mobile Block Hessian%Frequencies in wavenumbers**

**Type** float\_array

**Description** ?

#### **Mobile Block Hessian%Input Cartesian Normal Modes**

**Type** float\_array

**Description** ?

#### **Mobile Block Hessian%Input Indexes of Block #**

**Type** int\_array

**Description** ?

#### **Mobile Block Hessian%Intensities in km/mol**

**Type** float\_array

**Description** ?

#### **Mobile Block Hessian%MBH Curvatures**

**Type** float array

**Description** ?

#### **Mobile Block Hessian%Number of Blocks**

**Type** int

**Description** Number of blocks.

#### **Mobile Block Hessian%Sizes of Blocks**

**Type** int\_array

**Description** Sizes of the blocks.

**Shape** [Number of Blocks]

**Molecule Section content:** The input molecule of the calculation.

#### **Molecule%AtomicNumbers**

**Type** int\_array

**Description** Atomic number 'Z' of the atoms in the system

**Shape** [nAtoms]

#### **Molecule%AtomMasses**

**Type** float\_array

**Description** Masses of the atoms

**Unit** a.u.

**Values range** [0, '\infinity']

**Shape** [nAtoms]

#### **Molecule%AtomSymbols**

**Type** string

**Description** The atom's symbols (e.g. 'C' for carbon)

**Shape** [nAtoms]

#### **Molecule%bondOrders**

**Type** float\_array

**Description** The bond orders for the bonds in the system. The indices of the two atoms participating in the bond are defined in the arrays 'fromAtoms' and 'toAtoms'. e.g. bondOrders[1]=2, fromAtoms[1]=4 and toAtoms[1]=7 means that there is a double bond between atom number 4 and atom number 7

#### **Molecule%Charge**

**Type** float

**Description** Net charge of the system

**Unit** e

#### **Molecule%Coords**

**Type** float\_array

**Description** Coordinates of the nuclei  $(x,y,z)$ 

**Unit** bohr

**Shape** [3, nAtoms]

#### **Molecule%eeAttachTo**

**Type** int\_array

**Description** A multipole may be attached to an atom. This influences the energy gradient.

#### **Molecule%eeChargeWidth**

**Type** float

**Description** If charge broadening was used for external charges, this represents the width of the charge distribution.

#### **Molecule%eeEField**

**Type** float\_array

**Description** The external homogeneous electric field.

**Unit** hartree/(e\*bohr)

**Shape** [3]

#### **Molecule%eeLatticeVectors**

**Type** float\_array

**Description** The lattice vectors used for the external point- or multipole- charges.

**Unit** bohr

**Shape** [3, eeNLatticeVectors]

#### **Molecule%eeMulti**

**Type** float\_array

**Description** The values of the external point- or multipole- charges.

**Unit** a.u.

**Shape** [eeNZlm, eeNMulti]

#### **Molecule%eeNLatticeVectors**

**Type** int

**Description** The number of lattice vectors for the external point- or multipole- charges.

#### **Molecule%eeNMulti**

**Type** int

**Description** The number of external point- or multipole- charges.

#### **Molecule%eeNZlm**

**Type** int

**Description** When external point- or multipole- charges are used, this represents the number of spherical harmonic components. E.g. if only point charges were used, eeNZlm=1 (s-component only). If point charges and dipole moments were used, eeNZlm=4 (s, px, py and pz).

#### **Molecule%eeUseChargeBroadening**

**Type** bool

**Description** Whether or not the external charges are point-like or broadened.

#### **Molecule%eeXYZ**

**Type** float\_array

**Description** The position of the external point- or multipole- charges.

**Unit** bohr

**Shape** [3, eeNMulti]

#### **Molecule%EngineAtomicInfo**

**Type** string fixed length

**Description** Atom-wise info possibly used by the engine.

#### **Molecule%fromAtoms**

#### **Type** int\_array

**Description** Index of the first atom in a bond. See the bondOrders array

#### **Molecule%latticeDisplacements**

#### **Type** int\_array

**Description** The integer lattice translations for the bonds defined in the variables bondOrders, fromAtoms and toAtoms.

#### **Molecule%LatticeVectors**

**Type** float\_array

**Description** Lattice vectors

**Unit** bohr

**Shape** [3, nLatticeVectors]

#### **Molecule%nAtoms**

**Type** int

**Description** The number of atoms in the system

#### **Molecule%nAtomsTypes**

**Type** int

**Description** The number different of atoms types

#### **Molecule%nLatticeVectors**

**Type** int

**Description** Number of lattice vectors (i.e. number of periodic boundary conditions)

**Possible values** [0, 1, 2, 3]

#### **Molecule%toAtoms**

**Type** int array

**Description** Index of the second atom in a bond. See the bondOrders array

**MoleculeSuperCell Section content:** The system used for the numerical phonon super cell calculation.

#### **MoleculeSuperCell%AtomicNumbers**

**Type** int array

**Description** Atomic number 'Z' of the atoms in the system

**Shape** [nAtoms]

#### **MoleculeSuperCell%AtomMasses**

**Type** float\_array **Description** Masses of the atoms

**Unit** a.u.

**Values range** [0, '\infinity']

**Shape** [nAtoms]

#### **MoleculeSuperCell%AtomSymbols**

**Type** string

**Description** The atom's symbols (e.g. 'C' for carbon)

**Shape** [nAtoms]

#### **MoleculeSuperCell%bondOrders**

**Type** float\_array

**Description** The bond orders for the bonds in the system. The indices of the two atoms participating in the bond are defined in the arrays 'fromAtoms' and 'toAtoms'. e.g. bondOrders[1]=2, fromAtoms[1]=4 and toAtoms[1]=7 means that there is a double bond between atom number 4 and atom number 7

#### **MoleculeSuperCell%Charge**

**Type** float

**Description** Net charge of the system

**Unit** e

#### **MoleculeSuperCell%Coords**

**Type** float\_array

**Description** Coordinates of the nuclei  $(x,y,z)$ 

**Unit** bohr

**Shape** [3, nAtoms]

#### **MoleculeSuperCell%eeAttachTo**

**Type** int\_array

**Description** A multipole may be attached to an atom. This influences the energy gradient.

#### **MoleculeSuperCell%eeChargeWidth**

**Type** float

**Description** If charge broadening was used for external charges, this represents the width of the charge distribution.

#### **MoleculeSuperCell%eeEField**

**Type** float\_array

**Description** The external homogeneous electric field.

**Unit** hartree/(e\*bohr)

**Shape** [3]

#### **MoleculeSuperCell%eeLatticeVectors**

**Type** float\_array

**Description** The lattice vectors used for the external point- or multipole- charges.

**Unit** bohr

**Shape** [3, eeNLatticeVectors]

#### **MoleculeSuperCell%eeMulti**

**Type** float array

**Description** The values of the external point- or multipole- charges.

**Unit** a.u.

**Shape** [eeNZlm, eeNMulti]

#### **MoleculeSuperCell%eeNLatticeVectors**

**Type** int

**Description** The number of lattice vectors for the external point- or multipole- charges.

#### **MoleculeSuperCell%eeNMulti**

**Type** int

**Description** The number of external point- or multipole- charges.

#### **MoleculeSuperCell%eeNZlm**

**Type** int

**Description** When external point- or multipole- charges are used, this represents the number of spherical harmonic components. E.g. if only point charges were used, eeNZlm=1 (s-component only). If point charges and dipole moments were used, eeNZlm=4 (s, px, py and pz).

#### **MoleculeSuperCell%eeUseChargeBroadening**

**Type** bool

**Description** Whether or not the external charges are point-like or broadened.

#### **MoleculeSuperCell%eeXYZ**

**Type** float\_array

**Description** The position of the external point- or multipole- charges.

**Unit** bohr

**Shape** [3, eeNMulti]

#### **MoleculeSuperCell%EngineAtomicInfo**

**Type** string\_fixed\_length

**Description** Atom-wise info possibly used by the engine.

#### **MoleculeSuperCell%fromAtoms**

**Type** int array

**Description** Index of the first atom in a bond. See the bondOrders array

#### **MoleculeSuperCell%latticeDisplacements**

**Type** int\_array

**Description** The integer lattice translations for the bonds defined in the variables bondOrders, fromAtoms and toAtoms.

#### **MoleculeSuperCell%LatticeVectors**

**Type** float\_array

**Description** Lattice vectors

**Unit** bohr

**Shape** [3, nLatticeVectors]

#### **MoleculeSuperCell%nAtoms**

**Type** int

**Description** The number of atoms in the system

#### **MoleculeSuperCell%nAtomsTypes**

**Type** int

**Description** The number different of atoms types

#### **MoleculeSuperCell%nLatticeVectors**

**Type** int

**Description** Number of lattice vectors (i.e. number of periodic boundary conditions)

**Possible values** [0, 1, 2, 3]

#### **MoleculeSuperCell%toAtoms**

**Type** int\_array

**Description** Index of the second atom in a bond. See the bondOrders array

**Other Section content:** Contains any information send over by ASE/python which AMS does not know how to handle. This is stored but not documented.

#### **phonon\_curves Section content:** Phonon dispersion curves.

#### **phonon\_curves%brav\_type**

**Type** string

**Description** Type of the lattice.

#### **phonon\_curves%Edge\_#\_bands**

**Type** float\_array

**Description** The band energies

**Shape** [nBands, nSpin, :]

#### **phonon\_curves%Edge\_#\_direction**

**Type** float\_array

**Description** Direction vector.

**Shape** [nDimK]

#### **phonon\_curves%Edge\_#\_kPoints**

**Type** float\_array

**Description** Coordinates for points along the edge.

**Shape** [nDimK, :]

#### **phonon\_curves%Edge\_#\_labels**

**Type** lchar\_string\_array

**Description** Labels for begin and end point of the edge.

**Shape** [2]

#### **phonon\_curves%Edge\_#\_lGamma**

**Type** bool

**Description** Is gamma point?

#### **phonon\_curves%Edge\_#\_nKPoints**

**Type** int

**Description** The nr. of k points along the edge.

#### **phonon\_curves%Edge\_#\_vertices**

**Type** float\_array

**Description** Begin and end point of the edge.

**Shape** [nDimK, 2]

#### **phonon\_curves%Edge\_#\_xFor1DPlotting**

**Type** float\_array

**Description** x Coordinate for points along the edge.

**Shape** [:]

#### **phonon\_curves%indexLowestBand**

**Type** int

**Description** ?

#### **phonon\_curves%nBands**

**Type** int

**Description** Number of bands.

#### **phonon\_curves%nBas**

**Type** int

**Description** Number of basis functions.

#### **phonon\_curves%nDimK**

**Type** int

**Description** Dimenion of the reciprocal space.

#### **phonon\_curves%nEdges**

**Type** int

**Description** The number of edges. An edge is a line-segment through k-space. It has a begin and end point and possilby points in between.

#### **phonon\_curves%nEdgesInPath**

**Type** int

**Description** A path is built up from a number of edges.

#### **phonon\_curves%nSpin**

**Type** int

**Description** Number of spin components.

**Possible values** [1, 2]

#### **phonon\_curves%path**

**Type** int\_array

**Description** If the (edge) index is negative it means that the vertices of the edge abs(index) are swapped e.g. path  $=(1,2,3,0,-3,-2,-1)$  goes though edges 1,2,3, then there's a jump, and then it goes back.

**Shape** [nEdgesInPath]

#### **phonon\_curves%path\_type**

**Type** string

**Description** ?

**Phonons Section content:** Information on the numerical phonons (super cell) setup. NB: the reciprocal cell of the super cell is smaller than the reciprocal primitive cell.

#### **Phonons%Modes**

**Type** float\_array

**Description** The normal modes with the translational symmetry of the super cell.

**Shape** [3, nAtoms, 3, NumAtomsPrim, nK]

#### **Phonons%nAtoms**

**Type** int

**Description** Number of atoms in the super cell.

#### **Phonons%nK**

**Type** int

**Description** Number of gamma-points (of the super cell) that fit into the primitive reciprocal cell.

#### **Phonons%NumAtomsPrim**

**Type** int

**Description** Number of atoms in the primitive cell.

#### **Phonons%xyzKSuper**

**Type** float\_array

**Description** The coordinates of the gamma points that fit into the primitive reciprocal cell.

**Shape** [3, nK]

**Thermodynamics Section content:** Thermodynamic properties computed from normal modes.

#### **Thermodynamics%Enthalpy**

**Type** float\_array

**Description** Enthalpy.

**Unit** a.u.

**Shape** [nTemperatures]

#### **Thermodynamics%Entropy rotational**

**Type** float\_array

**Description** Rotational contribution to the entropy.

**Unit** a.u.

**Shape** [nTemperatures]

#### **Thermodynamics%Entropy total**

**Type** float\_array

**Description** Total entropy.

**Unit** a.u.

**Shape** [nTemperatures]

#### **Thermodynamics%Entropy translational**

**Type** float\_array

**Description** Translational contribution to the entropy.

**Unit** a.u.

**Shape** [nTemperatures]

#### **Thermodynamics%Entropy vibrational**

**Type** float\_array

**Description** Vibrational contribution to the entropy.

**Unit** a.u.

**Shape** [nTemperatures]

#### **Thermodynamics%Gibbs free Energy**

**Type** float\_array

**Description** Gibbs free energy.

**Unit** a.u.

**Shape** [nTemperatures]

#### **Thermodynamics%Heat Capacity rotational**

**Type** float\_array

**Description** Rotational contribution to the heat capacity.

**Unit** a.u.

**Shape** [nTemperatures]

#### **Thermodynamics%Heat Capacity total**

**Type** float\_array

**Description** Total heat capacity.

**Unit** a.u.

**Shape** [nTemperatures]

#### **Thermodynamics%Heat Capacity translational**

**Type** float\_array

**Description** Translational contribution to the heat capacity.

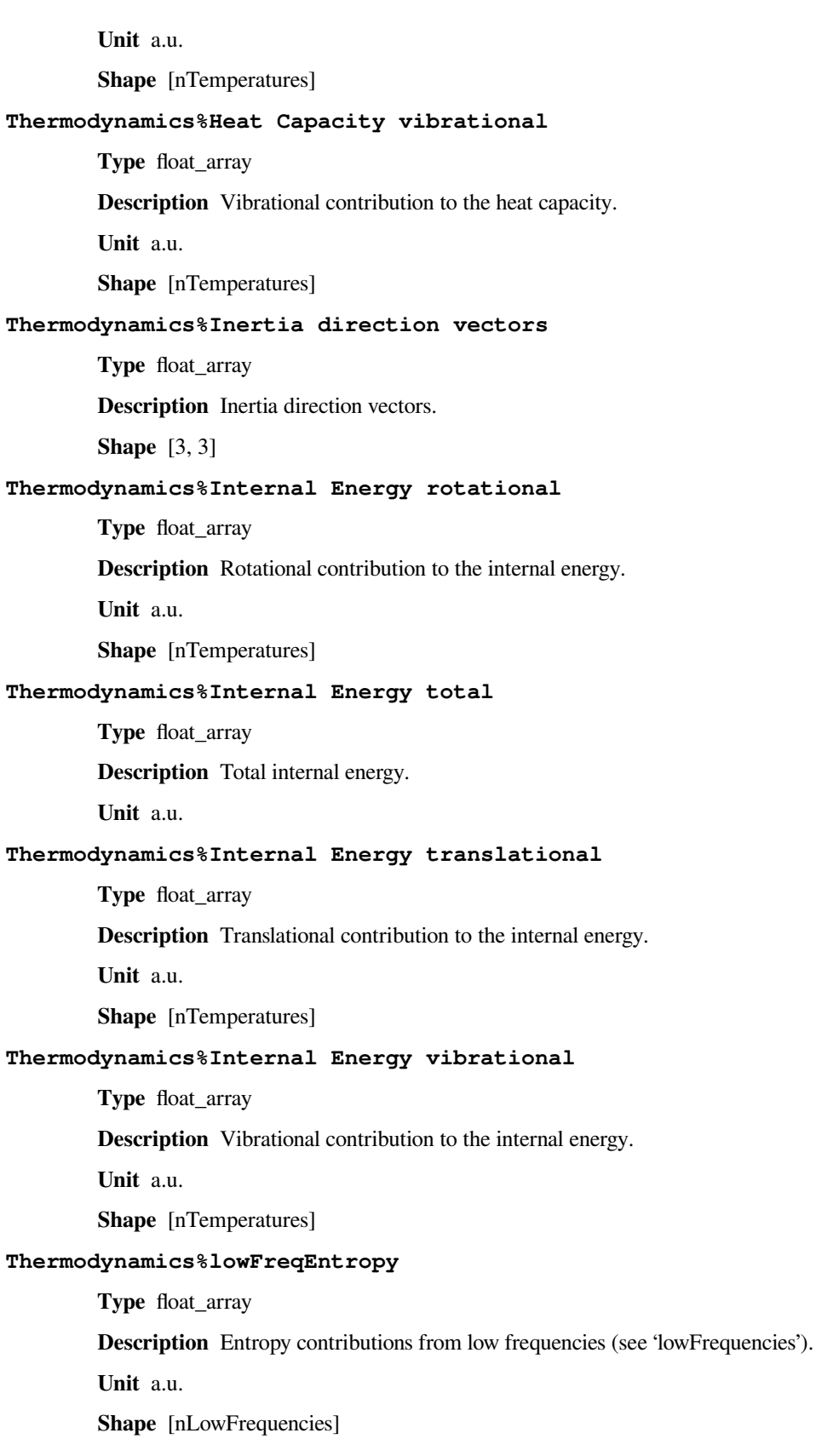

### **Thermodynamics%lowFreqHeatCapacity**

**Type** float array

**Description** Heat capacity contributions from low frequencies (see 'lowFrequencies').

**Unit** a.u.

**Shape** [nLowFrequencies]

#### **Thermodynamics%lowFreqInternalEnergy**

**Type** float\_array

**Description** Internal energy contributions from low frequencies (see 'lowFrequencies').

**Unit** a.u.

**Shape** [nLowFrequencies]

#### **Thermodynamics%lowFrequencies**

**Type** float\_array

**Description** Frequencies below 20 cm<sup> $\land$ </sup>-1 (contributions from frequencies below 20 cm $\land$ -1 are not included in vibrational sums, and are saved separately to 'lowFreqEntropy', 'lowFreqInternalEnergy' and 'lowFreqInternalEnergy'). Note: this does not apply to RRHO-corrected quantities.

**Unit** cm^-1

**Shape** [nLowFrequencies]

#### **Thermodynamics%Moments of inertia**

**Type** float\_array

**Description** Moments of inertia.

**Unit** a.u.

**Shape** [3]

#### **Thermodynamics%nLowFrequencies**

**Type** int

**Description** Number of elements in the array lowFrequencies.

#### **Thermodynamics%nTemperatures**

**Type** int

**Description** Number of temperatures.

#### **Thermodynamics%Pressure**

**Type** float

**Description** Pressure used.

**Unit** atm

#### **Thermodynamics%RRHOCorrectedHeatCapacity**

**Type** float\_array

**Description** Heat capacity T<sup>\*</sup>S corrected using the 'low vibrational frequency free rotor interpolation corrections'.

**Unit** a.u.

**Shape** [nTemperatures]

#### **Thermodynamics%RRHOCorrectedInternalEnergy**

**Type** float\_array

**Description** Internal energy T\*S corrected using the 'low vibrational frequency free rotor interpolation corrections'.

**Unit** a.u.

**Shape** [nTemperatures]

#### **Thermodynamics%RRHOCorrectedTS**

**Type** float\_array

**Description** T<sup>\*</sup>S corrected using the 'low vibrational frequency free rotor interpolation corrections'.

**Unit** a.u.

**Shape** [nTemperatures]

#### **Thermodynamics%Temperature**

**Type** float\_array

**Description** List of temperatures at which properties are calculated.

**Unit** a.u.

**Shape** [nTemperatures]

#### **Thermodynamics%TS**

**Type** float\_array

**Description** T\*S, i.e. temperature times entropy.

**Unit** a.u.

**Shape** [nTemperatures]

**Vibrations Section content:** Information related to molecular vibrations.

#### **Vibrations%ExcitedStateLifetime**

**Type** float

**Description** Raman excited state lifetime.

**Unit** hartree

#### **Vibrations%ForceConstants**

**Type** float\_array

**Description** The force constants of the vibrations.

**Unit** hartree/bohr^2

**Shape** [nNormalModes]

#### **Vibrations%Frequencies[cm-1]**

**Type** float\_array

**Description** The vibrational frequencies of the normal modes.

**Unit** cm^-1

**Shape** [nNormalModes]

#### **Vibrations%Intensities[km/mol]**

**Type** float\_array

**Description** The intensity of the normal modes.

**Unit** km/mol

**Shape** [nNormalModes]

#### **Vibrations%IrReps**

**Type** lchar\_string\_array

**Description** Symmetry symbol of the normal mode.

**Shape** [nNormalModes]

#### **Vibrations%ModesNorm2**

**Type** float\_array

**Description** Norms of the rigid motions.

**Shape** [nNormalModes+nRigidModes]

#### **Vibrations%ModesNorm2\***

**Type** float array

**Description** Norms of the rigid motions (for a given irrep...?).

**Shape** [nNormalModes+nRigidModes]

#### **Vibrations%nNormalModes**

**Type** int

**Description** Number of normal modes.

#### **Vibrations%NoWeightNormalMode(#)**

**Type** float\_array

**Description** ?.

**Shape** [3, Molecule%nAtoms]

#### **Vibrations%NoWeightRigidMode(#)**

**Type** float\_array

**Description** ?

**Shape** [3, Molecule%nAtoms]

#### **Vibrations%nRigidModes**

**Type** int

**Description** Number of rigid modes.

#### **Vibrations%nSemiRigidModes**

**Type** int

**Description** Number of semi-rigid modes.

#### **Vibrations%PVDOS**

**Type** float\_array

**Description** Partial vibrational density of states.

**Values range** [0.0, 1.0]

**Shape** [nNormalModes, Molecule%nAtoms]

#### **Vibrations%RamanDepolRatioLin**

**Type** float\_array

**Description** Raman depol ratio (lin).

**Shape** [nNormalModes]

#### **Vibrations%RamanDepolRatioNat**

**Type** float\_array

**Description** Raman depol ratio (nat).

**Shape** [nNormalModes]

#### **Vibrations%RamanIncidentFreq**

**Type** float

**Description** Raman incident light frequency.

**Unit** hartree

#### **Vibrations%RamanIntens[A^4/amu]**

**Type** float\_array

**Description** Raman intensities

**Unit** A^4/amu

**Shape** [nNormalModes]

#### **Vibrations%ReducedMasses**

**Type** float\_array

**Description** The reduced masses of the normal modes.

**Unit** a.u.

**Values range** [0, '\infinity']

**Shape** [nNormalModes]

#### **Vibrations%RotationalStrength**

**Type** float\_array

**Description** The rotational strength of the normal modes.

**Shape** [nNormalModes]

#### **Vibrations%TransformationMatrix**

**Type** float\_array

**Description** ?

**Shape** [3, Molecule%nAtoms, nNormalModes]

#### **Vibrations%VROACIDBackward**

**Type** float\_array

**Description** VROA Circular Intensity Differential: Backward scattering.

**Unit** 10⁻3

**Shape** [nNormalModes]

#### **Vibrations%VROACIDDePolarized**

**Type** float\_array

**Description** VROA Circular Intensity Differential: Depolarized scattering.

**Unit** 10⁻3

**Shape** [nNormalModes]

#### **Vibrations%VROACIDForward**

**Type** float\_array

**Description** VROA Circular Intensity Differential: Forward scattering.

**Unit** 10⁻3

**Shape** [nNormalModes]

#### **Vibrations%VROACIDPolarized**

**Type** float array

**Description** VROA Circular Intensity Differential: Polarized scattering.

**Unit** 10⁻3

**Shape** [nNormalModes]

#### **Vibrations%VROADeltaBackward**

**Type** float\_array

**Description** VROA Intensity: Backward scattering.

**Unit** 10⁻3 A^4/amu

**Shape** [nNormalModes]

#### **Vibrations%VROADeltaDePolarized**

**Type** float\_array

**Description** VROA Intensity: Depolarized scattering.

**Unit** 10⁻3 A^4/amu

**Shape** [nNormalModes]

#### **Vibrations%VROADeltaForward**

**Type** float\_array

**Description** VROA Intensity: Forward scattering.

**Unit** 10⁻3 A^4/amu

**Shape** [nNormalModes]

#### **Vibrations%VROADeltaPolarized**

**Type** float\_array

**Description** VROA Intensity: Polarized scattering.

**Unit** 10⁻3 A^4/amu

**Shape** [nNormalModes]

#### **Vibrations%ZeroPointEnergy**

**Type** float

**Description** Vibrational zero-point energy.

**Unit** hartree

### **INDEX**

## <span id="page-60-0"></span>A

AMS driver, [7,](#page-10-5) [9](#page-12-3) Atoms, [9](#page-12-3)

## C

Charge, [9](#page-12-3) Coordinates, [9](#page-12-3)

## E

Elastic tensor, [9](#page-12-3)

## G

GCMC (*Grand Canonical Monte Carlo*), [9](#page-12-3) Geometry, [9](#page-12-3) Geometry Optimization, [9](#page-12-3)

## H

Hessian, [9](#page-12-3)

### I

IRC (*Intrinsic Reaction Coordinate*), [9](#page-12-3) Isotopes, [9](#page-12-3)

## L

Lattice Vectors, [9](#page-12-3) Linear Transit, [9](#page-12-3)

### M

Molecular Dynamics, [9](#page-12-3)

### N

NEB (*Nudged Elastic Band*), [9](#page-12-3) Nuclear gradients (*forces*), [9](#page-12-3)

### P

PES, [9](#page-12-3) PES point character, [9](#page-12-3) PESScan (*Potential Energy Surface Scan*), [9](#page-12-3) Phonons, [9](#page-12-3) Point Charges, [9](#page-12-3) Potential Energy Surface, [9](#page-12-3)

### S

Single Point, [9](#page-12-3) Stress tensor, [9](#page-12-3)

### T

Task, [9](#page-12-3) Thermodynamic properties, [9](#page-12-3) Transition State Search, [9](#page-12-3)

### V

Vibrational Analysis, [9](#page-12-3)

## X

xyz, [9](#page-12-3)